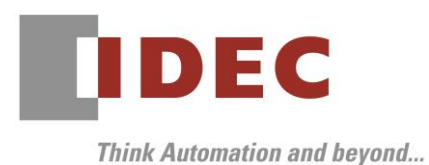

2019 年 10 月 11 日 A-2019077

## 重要なお知らせ;ソフトウェアに起因する現象のご連絡

## SW1A 形 Automation Organizer WindO/I-NV4

Automation Organizer に収録の表示器プログラミングソフトウェア WindO/I-NV4 において、 以下 9 件の現象を確認したことをお知らせいたします。

## 現象一覧

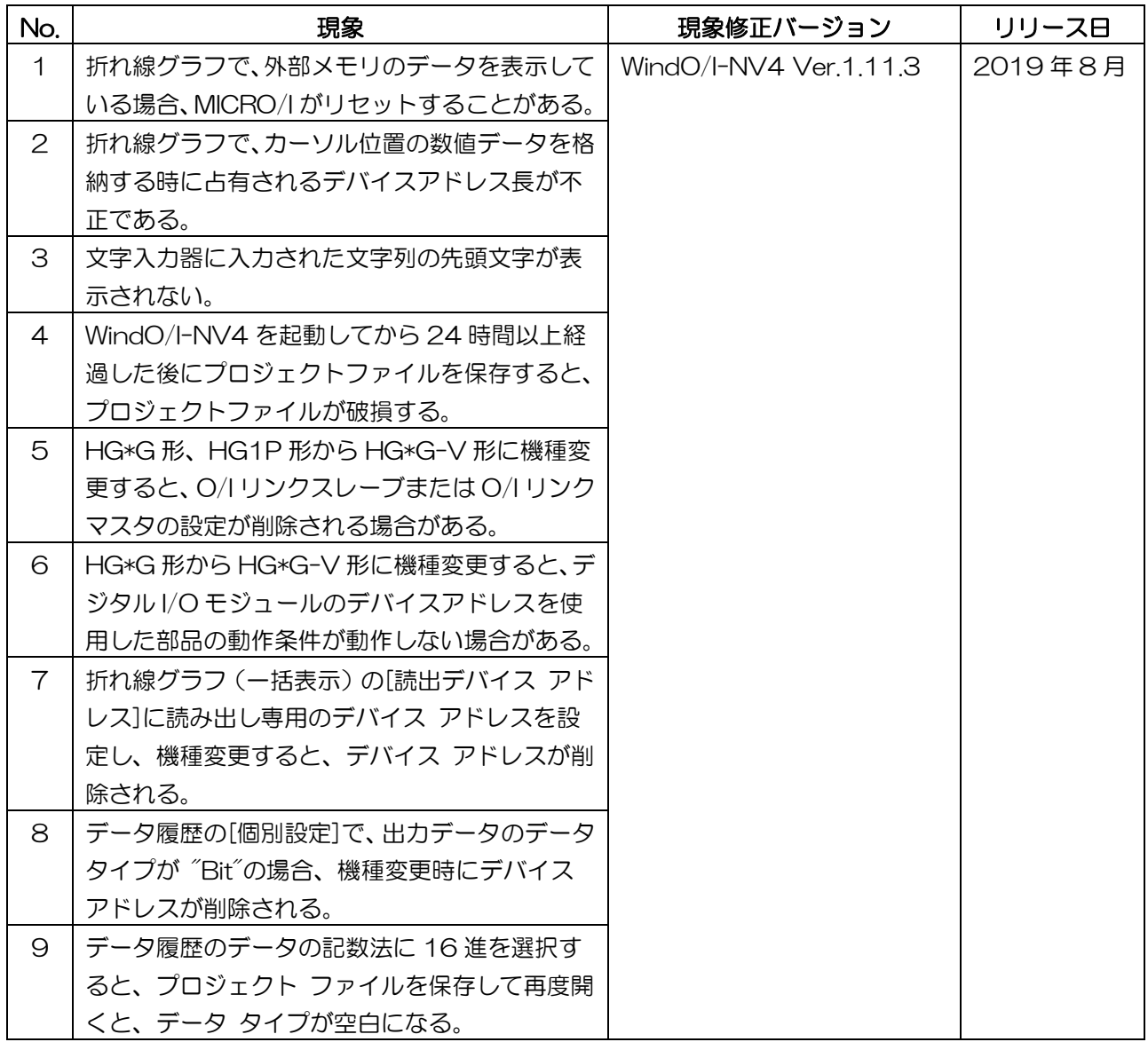

## 対策方法

Automation Organizer Ver.3.16.1 に同梱される下記バージョンのソフトウェアで対応しております。

- □ WindO/I-NV4 Ver.1.11.3
- □ HG5G/4G/3G/2G-V 形プログラマブル表示器 システム ソフトウェア Ver.4.67
- □ HG4G/3G 形プログラマブル表示器 システム ソフトウェア Ver.4.67
- □ HG2G-5F 形プログラマブル表示器 システム ソフトウェア Ver.4.67
- □ HG2G-5T 形プログラマブル表示器 システム ソフトウェア Ver.4.67
- □ HG1G形プログラマブル表示器 システム ソフトウェア Ver.4.67
- □ HG1P形プログラマブル表示器 システム ソフトウェア Ver.4.67

弊社ホームページ「IDEC メンバサイト」より上記のバージョンまたはそれ以降のバージョンのインストー ラ(「10\_Automation Organizer アップデート版インストーラ)をダウンロードし、インストールして ソフトウェアをアップグレードしてください。

<http://www.idec.com/jpja/ao/>

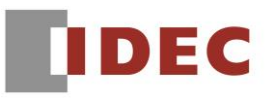

## システムソフトウェアのバージョン確認手順

お手元のプログラマブル表示器のシステムソフトウェアバージョンは、WindO/I-NV4 の[システム情報] ダイアログボックス([オンライン]タブ>[システム情報]ボタン)でご確認いただけます。

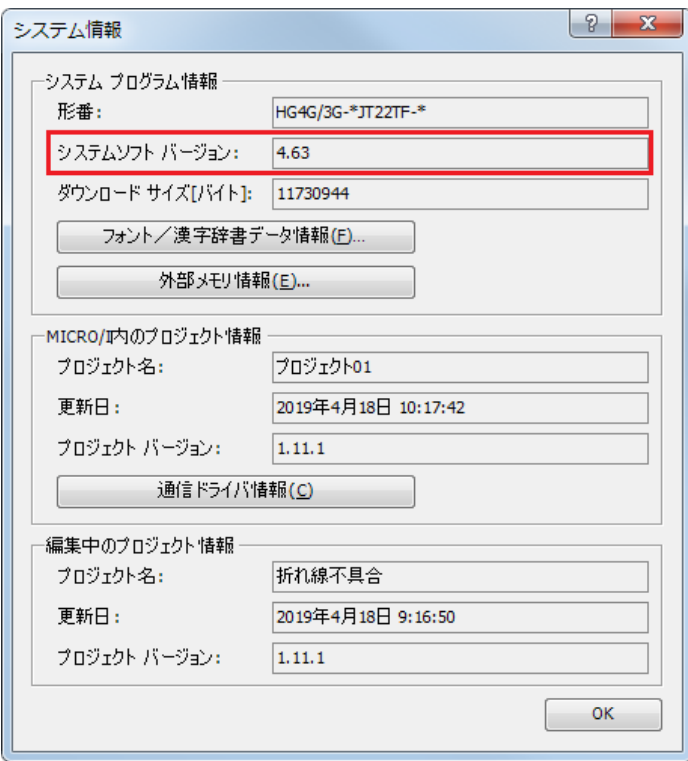

図 序ー1:[システム情報]ダイアログボックス

## 現象 1

#### 【対象製品】

- $\Box$  WindO/I-NV4 Ver.1.11.1~Ver.1.11.2
- □ HG5G/4G/3G/2G-V 形プログラマブル表示器 システム ソフトウェア Ver.4.65~Ver4.66
- □ HG4G/3G 形プログラマブル表示器 システム ソフトウェア Ver.4.63~Ver.4.66
- □ HG2G-5F 形プログラマブル表示器 システム ソフトウェア Ver.4.63~Ver.4.66
- □ HG2G-5T 形プログラマブル表示器 システム ソフトウェア Ver.4.63~Ver.4.66
- □ HG1G 形プログラマブル表示器 システム ソフトウェア Ver.4.63~Ver.4.66
- □ HG1P 形プログラマブル表示器 システム ソフトウェア Ver.4.63~Ver.4.66
	- (Automation Organizer Ver.3.15.1~Ver.3.16.0)
		- 製品形番:SW1A-W1C

※弊社ホームページ「IDEC メンバサイト」からダウンロードしたソフトウェアも含まれます。

上記バージョンのソフトウェアを使用している場合、以下の機種で現象が発生します。

□HG5G/4G/3G/2G-V 形プログラマブル表示器

- > HG5G-VFXT22MF-B
- > HG4G-VCXT22MF-B
- HG3G-VAXT22MF-\*、HG3G-V8XT22MF-\*
- > HG2G-V5FT22TF-\*

□ HG4G/3G 形プログラマブル表示器

- > HG4G-CJT22TF-B, HG4G-CJT22MF-B
- HG3G-AJT22TF-\*、HG3G-AJT22MF-\*、 HG3G-8JT22TF-\*、 HG3G-8JT22MF-\*
- □ HG2G-5F 形プログラマブル表示器
- HG2G-5FT22TF-\*
- □ HG2G-5T形プログラマブル表示器
- HG2G-5TN22TF-\*、 HG2G-5TT22TF-\*
- □ HG1G 形プログラマブル表示器
- HG1G-4VT22TF-\*
- □ HG1P 形プログラマブル表示器
- > HG1P-ST32YBFH-B0
- > HG1P-ST327BFH-BO

## 【現象】

折れ線グラフにおいて、外部メモリにデータ履歴のデータを保存して折れ線を表示している場合、MCIRO/I が外部メモリにデータ履歴のデータを保存している間に折れ線の表示・非表示を切り替えると、MICRO/I が再起動し、電源投入時の動作(初期画面番号を表示)になります。

## 【暫定的な回避方法】

MICRO/I が外部メモリへデータを書き込んでいる間は折れ線の表示・非表示を切り替えないようにしてく ださい。具体的には HMI 特殊内部リレーLSM24(SD メモリカードにデータを書き込み中は 1 になりま す)または LSM25(USB メモリにデータを書き込み中は 1 になります)を表示・非表示を切り替える部 品の動作条件に設定してください。

<例>ビットスイッチを使って折れ線グラフの表示・非表示を切り替えている場合の暫定的な回避方法

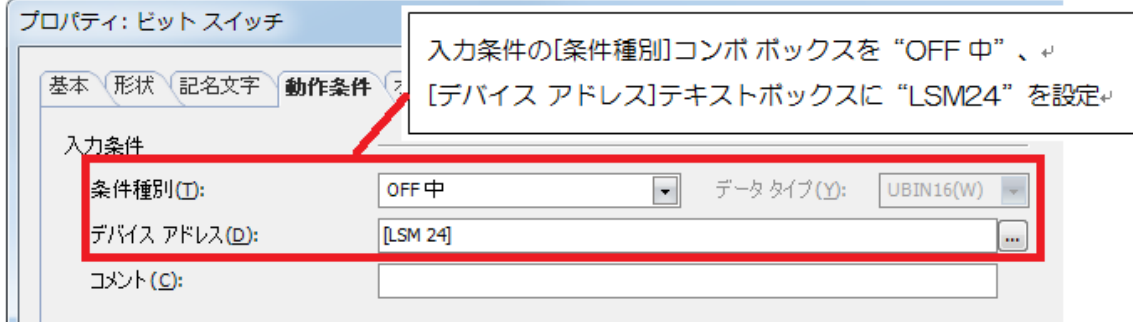

図1-1:暫定的な対策方法(ビットスイッチに入力条件を設定)

## 現象 2

### 【対象製品】

- $\Box$  WindO/I-NV4 Ver.1.11.1~Ver.1.11.2
- □ HG5G/4G/3G/2G-V 形プログラマブル表示器 システム ソフトウェア Ver.4.65~Ver4.66
- □ HG4G/3G 形プログラマブル表示器 システム ソフトウェア Ver.4.63~Ver.4.66
- □ HG2G-5F 形プログラマブル表示器 システム ソフトウェア Ver.4.63~Ver.4.66
- □ HG2G-5T 形プログラマブル表示器 システム ソフトウェア Ver.4.63~Ver.4.66
- □ HG1G 形プログラマブル表示器 システム ソフトウェア Ver.4.63~Ver.4.66
- □ HG1P 形プログラマブル表示器 システム ソフトウェア Ver.4.63~Ver.4.66
	- (Automation Organizer Ver.3.15.1~Ver.3.16.0)
		- 製品形番:SW1A-W1C

※弊社ホームページ「IDEC メンバ サイト」からダウンロードしたソフトウェアも含まれます。

上記バージョンのソフトウェアを使用している場合、以下の機種で現象が発生します。 □HG5G/4G/3G/2G-V 形プログラマブル表示器

- > HG5G-VFXT22MF-B
- > HG4G-VCXT22MF-B
- HG3G-VAXT22MF-\*、HG3G-V8XT22MF-\*
- > HG2G-V5FT22TF-\*

□ HG4G/3G 形プログラマブル表示器

- HG4G-CJT22TF-B、 HG4G-CJT22MF-B
- HG3G-AJT22TF-\*、HG3G-AJT22MF-\*、HG3G-8JT22TF-\*、HG3G-8JT22MF-\*
- □ HG2G-5F 形プログラマブル表示器
- HG2G-5FT22TF-\*
- □ HG2G-5T形プログラマブル表示器
- HG2G-5TN22TF-\*、HG2G-5TT22TF-\*
- □ HG1G 形プログラマブル表示器
	- HG1G-4VT22TF-\*
- □ HG1P 形プログラマブル表示器
	- > HG1P-ST32YBFH-BO
	- > HG1P-ST327BFH-BO

## 【現象】

折れ線グラフにおいて、Y 軸のデータタイプが 1 ワード長のデータタイプ(UBIN16(W)、BIN16(I)、 または BCD4(B))であっても、カーソル位置の数値データは常に折れ線 1 本あたり 2 ワード分のデバ イスアドレスを占有してしまいます。

<例> 3 本の折れ線(各折れ線の番号を Ch1、Ch2、Ch3 とします)を表示する折れ線グラフにおいて、 [Y 軸]タブのデータ タイプに"UBIN16(W)"を設定し、[日時(カーソル)]タブの[数値データを格納 する]テキストボックスに"LDR 0000"を設定した場合、本来であれば、下記<正常動作>の記載の通りに カーソル位置の数値データが格納されるべきですが、下記<不具合動作>の記載の通りにカーソル位置の数値 データが格納されてしまいます。

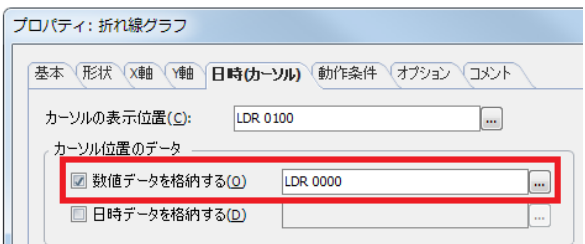

図 2-1:数値データを格納する

<正常動作>

Ch1: LDR 0000 Ch2: LDR 0001 Ch3: LDR 0002

#### <不具合動作>

Ch1: LDR 0000, LDR 0001 Ch2: LDR 0002, LDR 0003 Ch3: LDR 0004, LDR 0005 (各線が占有しているデバイスアドレスの 2 ワード目には"0"が格納される)

### 【暫定的な回避方法】

## 現象 3

#### 【対象製品】

- □ WindO/I-NV4 Ver.1.0.0~Ver.1.11.2
- □ HG5G/4G/3G/2G-V 形プログラマブル表示器 システム ソフトウェア Ver.4.65~Ver.4.66
- □ HG4G/3G 形プログラマブル表示器 システム ソフトウェア Ver.4.35~Ver.4.66
- □ HG2G-5F 形プログラマブル表示器 システム ソフトウェア Ver.4.35~Ver.4.66
- □ HG2G-5T 形プログラマブル表示器 システム ソフトウェア Ver.4.30~Ver.4.66
- □ HG1G 形プログラマブル表示器 システム ソフトウェア Ver.4.36~Ver.4.66
- □ HG1P 形プログラマブル表示器 システム ソフトウェア Ver.4.63~Ver.4.66
	- (Automation Organizer Ver.3.0.0~Ver.3.16.0)
	- 製品形番:SW1A-W1C

※弊社ホームページ「IDEC メンバ サイト」からダウンロードしたソフトウェアも含まれます。

上記バージョンのソフトウェアを使用している場合、以下の機種で現象が発生します。

□ HG5G/4G/3G/2G-V 形プログラマブル表示器

- > HG5G-VFXT22MF-B
- > HG4G-VCXT22MF-B
- HG3G-VAXT22MF-\*、HG3G-V8XT22MF-\*
- HG2G-V5FT22TF-\*
- □ HG4G/3G形プログラマブル表示器
- HG4G-CJT22TF-B、HG4G-CJT22MF-B
- HG3G-AJT22TF-\*、HG3G-AJT22MF-\*、HG3G-8JT22TF-\*、HG3G-8JT22MF-\*
- □ HG2G-5F 形プログラマブル表示器
- HG2G-5FT22TF-\*
- □ HG2G-5T 形プログラマブル表示器
- HG2G-5TN22TF-\*、HG2G-5TT22TF-\*
- □ HG1G形プログラマブル表示器
- HG1G-4VT22TF-\*
- □ HG1P 形プログラマブル表示器
	- > HG1P-ST32YRFH-RO
- > HG1P-ST32ZBFH-B0

### 【現象】

文字入力器の[基本]タブの [表示桁数]で設定した桁数以上の文字を入力すると、入力された文字列の先頭 が文字入力器上に表示されません。

<例>文字入力器の[表示桁数]を 4 桁に設定(図 3-1)したとき、文字入力器に4文字を入力(図 3-2) した場合、本来であれば、図 3-3 のように表示されるべきですが、図 3-4 のように表示されてしまいま す。

IDEC株式会社

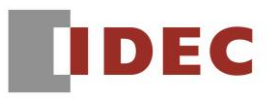

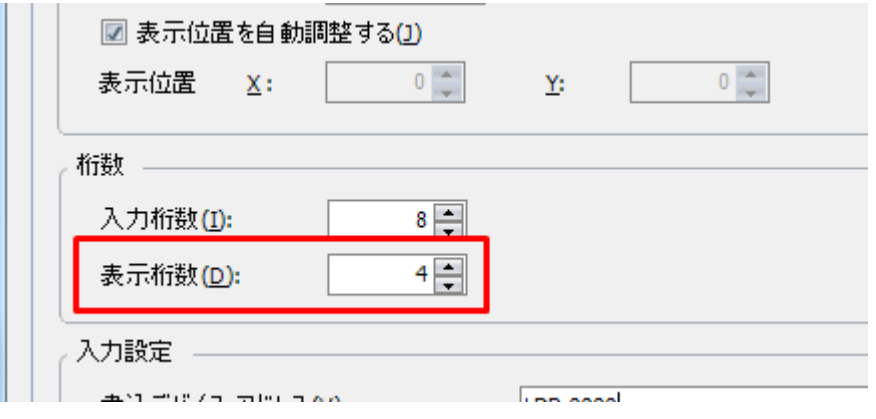

図 3-1: 文字入力器の[基本]タブの設定

| <b>ABCD</b> |   |    |   |          |   | $\rightarrow$ |       |
|-------------|---|----|---|----------|---|---------------|-------|
| Ĥ           | B | C  | D | Ē        |   | <b>BS</b>     |       |
| F           | G | H  |   | J        |   | CLR           | 4文字入力 |
| K           |   | M  | N | 0        | П | CAN           |       |
| P           | Ű | R  | S |          |   |               |       |
| U           | V | W  | X | ٧        |   | <b>ENT</b>    |       |
|             |   | SP | 姣 | 数字<br>記号 |   | カナ            |       |

図 3-2:文字入力器に 4 文字入力して ENT キーを押す

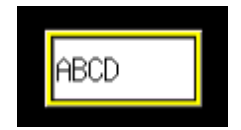

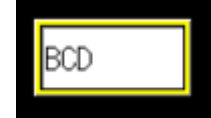

図 3-3:正常動作(4 文字表示) 图 3-4: 不具合動作(3 文字表示)

### 【暫定的な回避方法】

## 現象 4

## 【対象製品】

□ WindO/I-NV4 Ver.1.11.1~Ver.1.11.2 (Automation Organizer Ver.3.15.1~Ver.3.16.0) 製品形番:SW1A-W1C ※弊社ホームページ「IDEC メンバ サイト」からダウンロードしたソフトウェアも含まれます。

上記バージョンのソフトウェアを使用している場合、以下の機種で現象が発生します。

□ HG5G/4G/3G/2G-V 形プログラマブル表示器

- > HG5G-VFXT22MF-B
- > HG4G-VCXT22MF-B
- HG3G-VAXT22MF-\*、HG3G-V8XT22MF-\*
- HG2G-V5FT22TF-\*

## 【現象】

WindO/I-NV4 で HG5G/4G/3G-V 形または HG2G-V 形のプロジェクトファイルを作成、または開い た後、パソコンを操作せずに 24 時間以上放置します。その後、プロジェクトファイルを保存すると、以下 のエラーメッセージが表示されます。本エラーメッセージが表示されるとき、WindO/I-NV4 はプロジェ クトファイルの保存に失敗し、不正なデータがプロジェクトファイルに保存されます。そのため、プロジ ェクトファイルを閉じた後、再度開くことができなくなります。また、本メッセージが表示された後、 WindO/I-NV4 は正常に動作しなくなるため、再起動する必要があります。

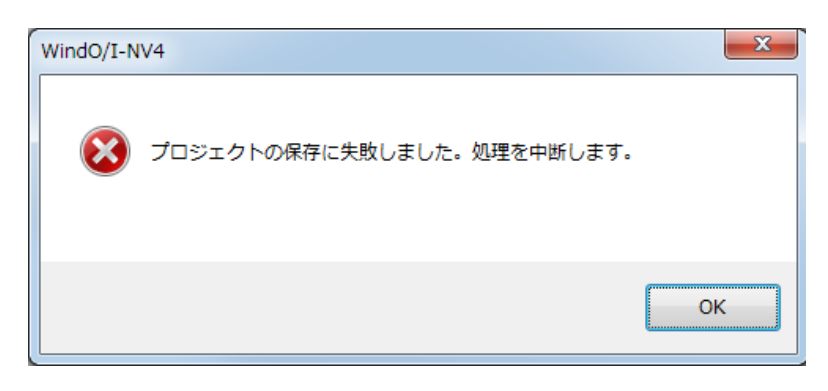

## 図 4-1:エラーメッセージ

### 【暫定的な回避方法】

## 現象 5

## 【対象製品】

□ WindO/I-NV4 Ver.1.11.1~Ver.1.11.2 (Automation Organizer Ver.3.15.1~Ver.3.16.0) 製品形番:SW1A-W1C ※弊社ホームページ「IDEC メンバサイト」からダウンロードしたソフトウェアも含まれます。

上記バージョンのソフトウェアを使用している場合、以下の機種で現象が発生します。

□ HG5G/4G/3G/2G-V 形プログラマブル表示器

- > HG5G-VFXT22MF-B
- > HG4G-VCXT22MF-B
- HG3G-VAXT22MF-\*、HG3G-V8XT22MF-\*
- HG2G-V5FT22TF-\*

## 【現象】

機種が下表①のいずれかであるプロジェクトファイルにおいて、[プロジェクト設定]ダイアログボックスの [通信インターフェイス]タブで下表2の通信インターフェイスの"機能"として、"O/I リンクマスタ"ま たは"O/I リンクスレーブ"を設定している場合、機種を"HG5G/4G/3G-V"または"HG2G-V"に 変更すると、前述の"機能"が削除され、"使用しない"になってしまいます。同時に、[プロジェクト設 定]ダイアログボックスの[通信ドライバ]タブで、"接続機器との通信 1"に設定した通信ドライバ設定も 削除されます。そのため、プロジェクトファイルで使用しているデバイスアドレスのうち、削除された通 信ドライバに対応する接続機器デバイスアドレスがすべて削除されてしまいます。

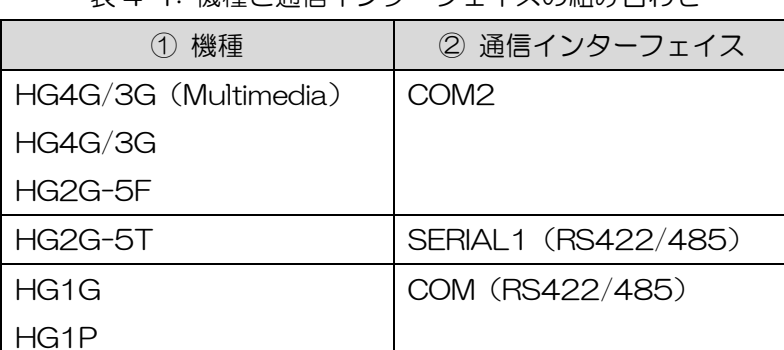

表 4-1: 機種と通信インターフェイスの組み合わせ

### 【暫定的な回避方法】

回避方法はありません。「対策方法」に記載の恒久対策を実施してください。

IDEC株式会社

## 現象 6

### 【対象製品】

□ WindO/I-NV4 Ver.1.11.1~Ver.1.11.2 (Automation Organizer Ver.3.15.1~Ver.3.16.0) 製品形番:SW1A-W1C ※弊社ホームページ「IDEC メンバサイト」からダウンロードしたソフトウェアも含まれます。

上記バージョンのソフトウェアを使用している場合、以下の機種で現象が発生します。

□ HG5G/4G/3G/2G-V 形プログラマブル表示器

- > HG5G-VFXT22MF-B
- > HG4G-VCXT22MF-B
- HG3G-VAXT22MF-\*、HG3G-V8XT22MF-\*
- HG2G-V5FT22TF-\*

## 【現象】

機種が"HG4G/3G(Multimedia)"、"HG4G/3G"、または"HG2G-5F"のプロジェクトファイ ルで、デジタル I/O モジュールのデバイスアドレスである"LEX"または"LEY"を部品の動作条件に使 用している場合、機種を"HG5G/4G/3G-V"または"HG2G-V"に変更すると、WindO/I-NV4 上で は本機種変更が正しく行われたように見えますが、プロジェクトファイルを MICRO/I にダウンロードする と、それらの部品の動作条件が正しく動作しません。

<例>機種が"HG4G/3G(Multimedia) "、"HG4G/3G"、または"HG2G-5F"のプロジェクト ファイルで、ランプの動作条件に図 6-1 のとおり「1==[LEY 20]」を設定した場合、機種を

"HG5G/4G/3G-V"または"HG2G-V"に変更すると、ランプの動作条件は図 6-2 のとおり「1==[#Q 50]」となります。[LEY 20]が[#Q 50]に変換されること自体は正しい動作ですが、本プロジェクトを MICRO/I にダウンロードすると、MICRO/I では、#Q 50 の値に関わらずランプの動作条件内の[#Q 50] は常に 0 として動作条件が評価されます。この例の場合、動作条件は常に「1 == 0」として評価されるた め、条件不成立となり、ランプは ON しません。

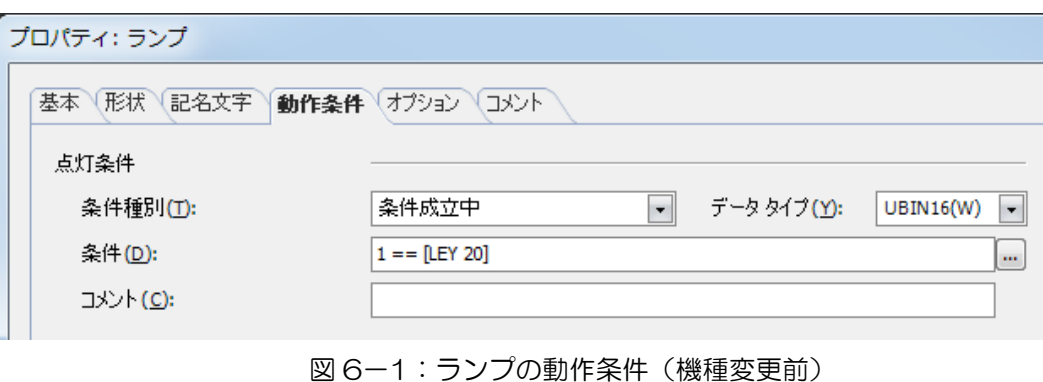

IDEC株式会社

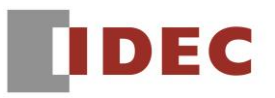

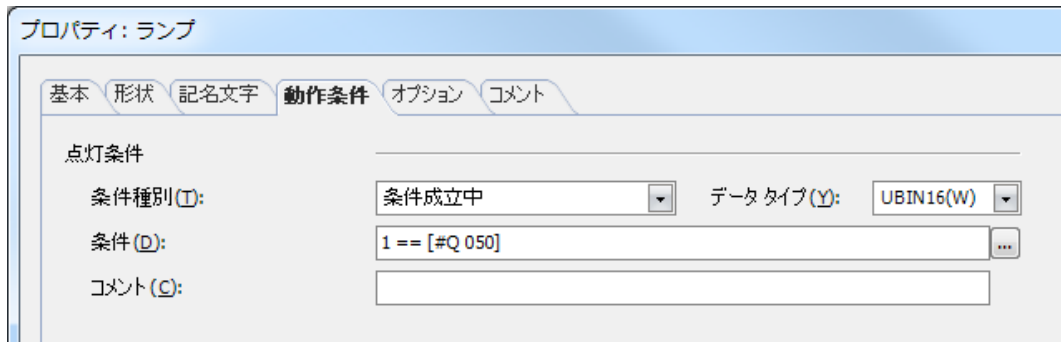

図 6-2:ランプの動作条件(機種変更後)

## 【暫定的な回避方法】

[プロジェクト設定]ダイアログボックスを開き、[OK]ボタンをクリックしてダイアログボックスを閉じた 後、プロジェクトファイルを保存し、ダウンロードしてください。

## 現象 7

## 【対象製品】

- □ WindO/I-NV4 Ver.1.11.1~Ver.1.11.2
	- (Automation Organizer Ver.3.15.1~Ver.3.16.0)
	- 製品形番:SW1A-W1C
	- ※弊社ホームページ「IDEC メンバサイト」からダウンロードしたソフトウェアも含まれます。

上記バージョンのソフトウェアを使用している場合、以下の機種で現象が発生します。

- □ HG5G/4G/3G/2G-V 形プログラマブル表示器
	- HG5G-VFXT22MF-B
	- > HG4G-VCXT22MF-B
	- HG3G-VAXT22MF-\*、HG3G-V8XT22MF-\*
	- HG2G-V5FT22TF-\*
- □ HG4G/3G 形プログラマブル表示器
- HG4G-CJT22TF-B、HG4G-CJT22MF-B
- HG3G-AJT22TF-\*、HG3G-AJT22MF-\*、HG3G-8JT22TF-\*、HG3G-8JT22MF-\*
- □ HG2G-5F 形プログラマブル表示器
- HG2G-5FT22TF-\*
- □ HG2G-5T 形プログラマブル表示器
- HG2G-5TN22TF-\*、HG2G-5TT22TF-\*
- □ HG1G 形プログラマブル表示器
- HG1G-4VT22TF-\*
- □ HG1P 形プログラマブル表示器
- > HG1P-ST32YBFH-B0
- > HG1P-ST32ZBFH-B0

### 【現象】

折れ線グラフのプロパティダイアログボックスの[基本]タブで、[グラフ種別]ドロップダウンリストに"折 れ線グラフ(一括表示)"を選択し、[Y 軸]タブの[読出デバイスアドレス]テキストボックスに「読み出し 専用のワードデバイス」を設定した場合、機種を変更すると、設定したデバイスアドレスが削除されます。 ここで、「読み出し専用のワードデバイス」とは以下のいずれかを指します。

- HMIデバイス: LTD、WLEX、WLI
- コントロールデバイス:#WI
- 接続機器のデバイス:「WindO/I-NV4 ユーザーズマニュアル(B-1700)」に記載されている読み 出し専用のワードデバイスすべて

<例>[読み出しデバイスアドレス]に「#WI 30」を設定し、機種を変更すると、図 7-1 のように設定は そのまま保持されるべきですが、図 7-2 のように設定が削除されてしまいます。

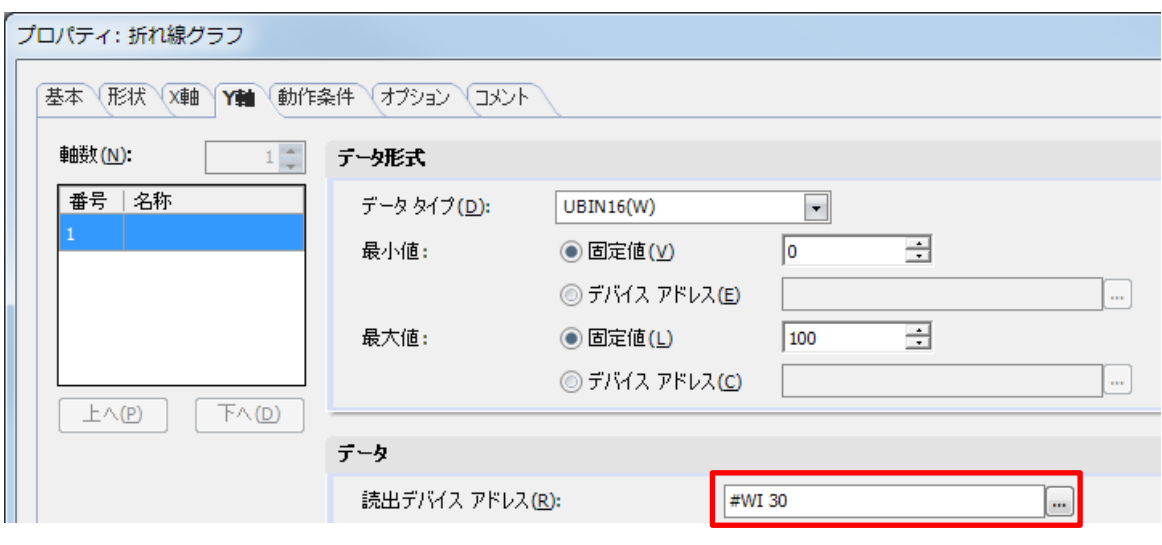

図 7-1:正常動作

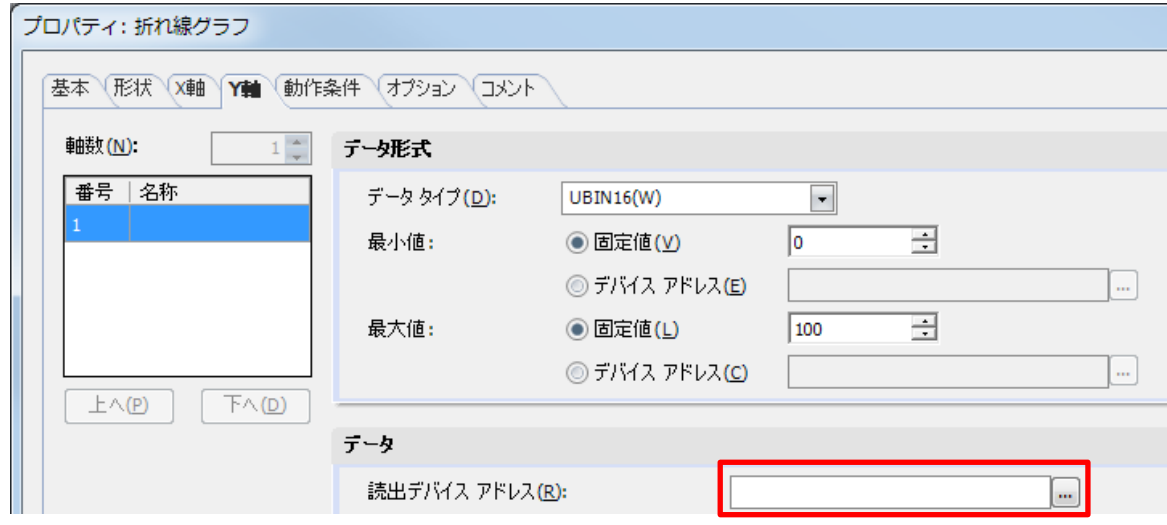

図 7-2:不具合動作

### 【暫定的な回避方法】

機種変更後のプロジェクトファイルを開き、デバイスアドレスを再度設定してください。

## 現象 8

## 【対象製品】

□ WindO/I-NV4 Ver.1.11.1~Ver.1.11.2

(Automation Organizer Ver.3.15.1~Ver.3.16.0)

製品形番:SW1A-W1C

※弊社ホームページ「IDEC メンバサイト」からダウンロードしたソフトウェアも含まれます。

上記バージョンのソフトウェアを使用している場合、以下の機種で現象が発生します。

□ HG5G/4G/3G/2G-V 形プログラマブル表示器

- > HG5G-VFXT22MF-B
- > HG4G-VCXT22MF-B
- HG3G-VAXT22MF-\*、HG3G-V8XT22MF-\*
- HG2G-V5FT22TF-\*
- □ HG4G/3G 形プログラマブル表示器
- HG4G-CJT22TF-B、HG4G-CJT22MF-B
- HG3G-AJT22TF-\*、HG3G-AJT22MF-\*、HG3G-8JT22TF-\*、HG3G-8JT22MF-\*
- □ HG2G-5F 形プログラマブル表示器
- HG2G-5FT22TF-\*
- □ HG2G-5T 形プログラマブル表示器
- HG2G-5TN22TF-\*、HG2G-5TT22TF-\*
- □ HG1G形プログラマブル表示器
- HG1G-4VT22TF-\*
- □ HG1P 形プログラマブル表示器
- > HG1P-ST32YBFH-B0
- > HG1P-ST32ZBFH-BO

## 【現象】

[データ履歴設定]ダイアログボックスの[個別設定]ダイアログボックスで、[データタイプ]が "Bit"の出力 データが存在するときに機種を変更すると、その出力データのデバイスアドレスが削除されます。

<例>[先頭デバイス アドレス]に「LM 0000」、[データタイプ]に"Bit"を設定した場合、機種を変更 すると、図 8-1 のように設定はそのまま保持されるべきですが、図 8-2 のように設定が削除されてしま います。

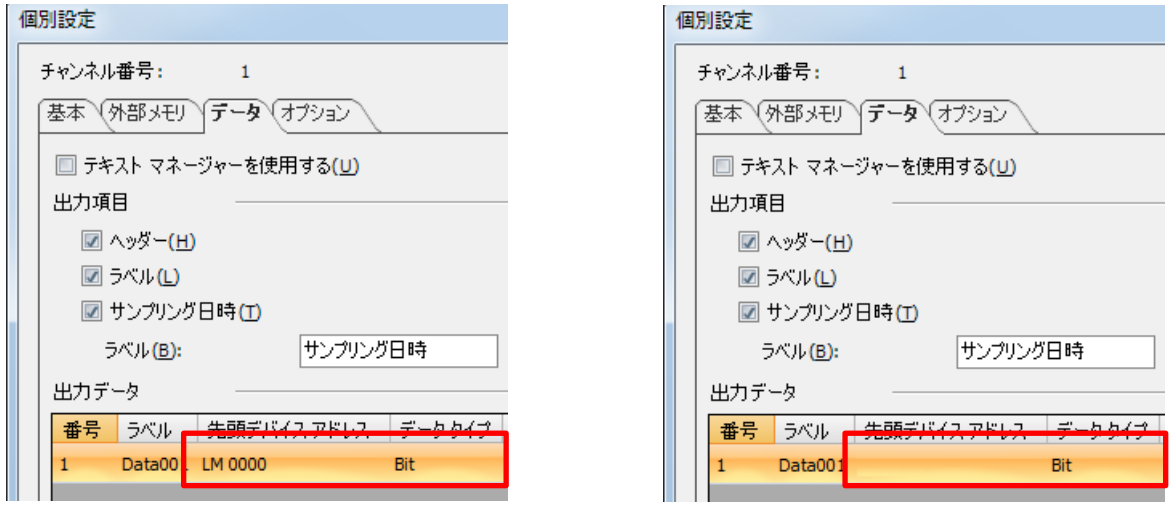

図 8-1:正常動作 わけの のはない スペット 図 8-2:不具合動作

### 【暫定的な回避方法】

機種変更後のプロジェクトファイルを開き、デバイスアドレスを再度設定してください。

## 現象 9

## 【対象製品】

□ WindO/I-NV4 Ver.1.11.1~Ver.1.11.2

(Automation Organizer Ver.3.15.1~Ver.3.16.0)

製品形番:SW1A-W1C

※弊社ホームページ「IDEC メンバサイト」からダウンロードしたソフトウェアも含まれます。

上記バージョンのソフトウェアを使用している場合、以下の機種で現象が発生します。

□ HG5G/4G/3G/2G-V 形プログラマブル表示器

- > HG5G-VFXT22MF-B
- > HG4G-VCXT22MF-B
- HG3G-VAXT22MF-\*、HG3G-V8XT22MF-\*
- HG2G-V5FT22TF-\*
- □ HG4G/3G 形プログラマブル表示器
- HG4G-CJT22TF-B、HG4G-CJT22MF-B
- HG3G-AJT22TF-\*、HG3G-AJT22MF-\*、HG3G-8JT22TF-\*、HG3G-8JT22MF-\*
- □ HG2G-5F 形プログラマブル表示器
- HG2G-5FT22TF-\*
- □ HG2G-5T 形プログラマブル表示器
- HG2G-5TN22TF-\*、HG2G-5TT22TF-\*
- □ HG1G形プログラマブル表示器
- HG1G-4VT22TF-\*
- □ HG1P 形プログラマブル表示器
- > HG1P-ST32YBFH-BO
- > HG1P-ST32ZBFH-B0

### 【現象】

[データ履歴設定]ダイアログボックスの[個別設定]ダイアログボックスで、[データ]タブの出力データに[デ ータタイプ]が"UBIN16(W)"であり、[表示形式]が"16 進"のデータが存在する場合、プロジェクト ファイルを保存し、再度開くと、そのデータの[データタイプ]が空白になります。なお、この状態でプロジ ェクトファイルを MICRO/I にダウンロードし、データ履歴のデータを外部メモリの CSV ファイルに出力 すると、[データタイプ]が空白となったデータの列については正しい値が出力されません。

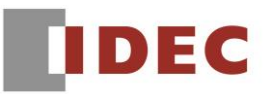

<例>データ履歴設定のチャンネル番号 1 の番号 1 で、[データタイプ]に"UBIN16(W)"、[表示形式] に"16 進"を設定して、プロジェクトファイルを保存し、再度開くと、図 9-1 のように設定はそのまま 保持されるべきですが、図9-2のように設定が空白になってしまいます。なお、この状態でプロジェクト ファイルを MICRO/I にダウンロードし、チャンネル番号 1 のデータを外部メモリの CSV ファイルに出力 すると、図 9-3 のように、番号 1 の列ヘッダは正しく出力されますが、データは不定となります。

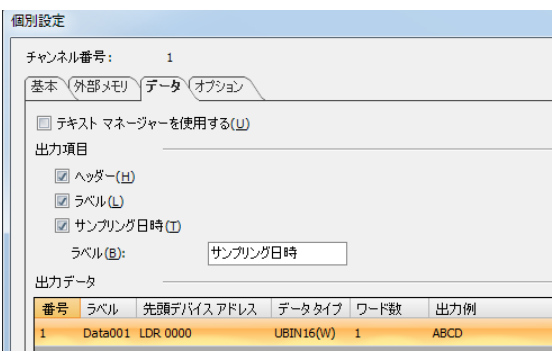

#### 図 9-1:正常動作

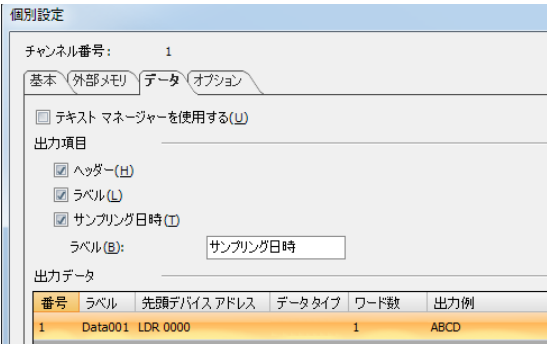

図 9-2: 不具合動作

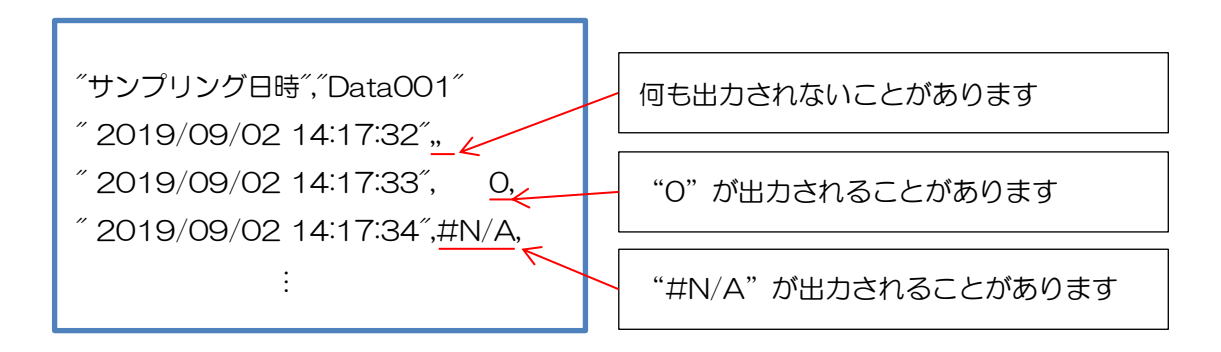

図 9-3: CSV ファイル出力結果例

### 【暫定的な回避方法】

IDEC株式会社